Инструкция по использованию новой системой оплаты питания.

1. Пополнение. Инструкция по пополнению баланса карты отражена в Памятке, которую вам выдали вместе с новой картой.

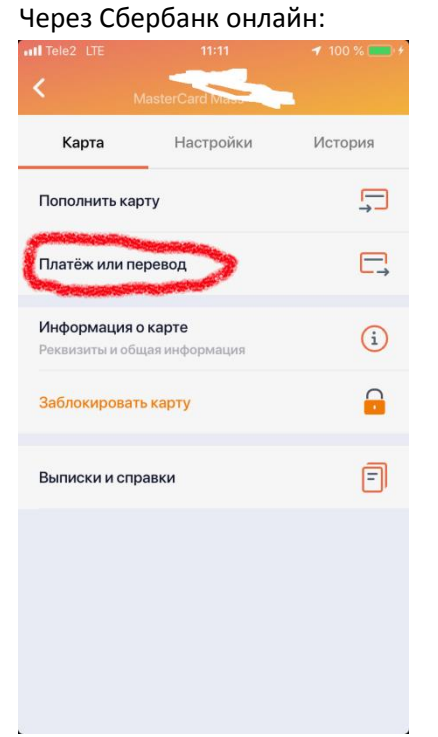

Вводите в строке «Поиск» название учреждения «Альфа-Провиант»

Выбираете «Горячее питание Глолайм»<br>Film Tele2 LTE 17:05 17:05 17:05

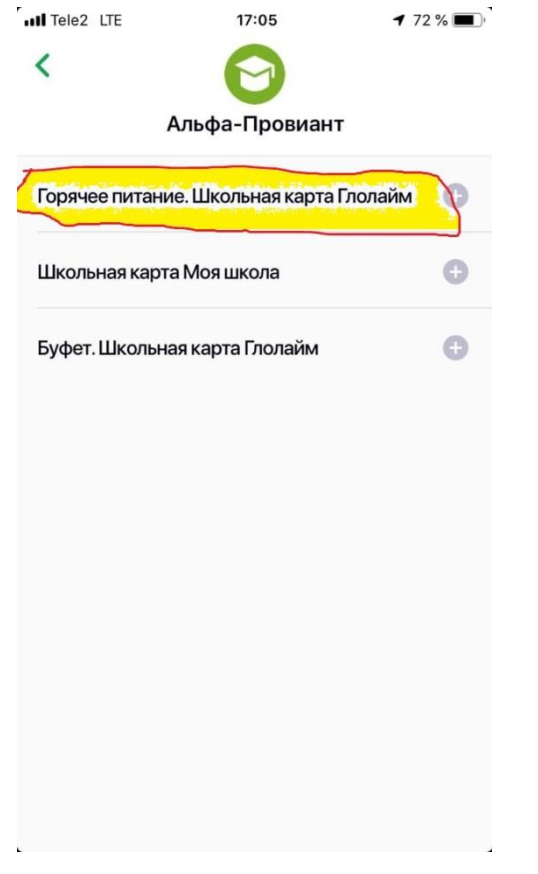

Вводите номер счета ребенка. ВНИМАНИЕ!!! Номер счета отражен в Памятке!!! Это не номер карты!!!

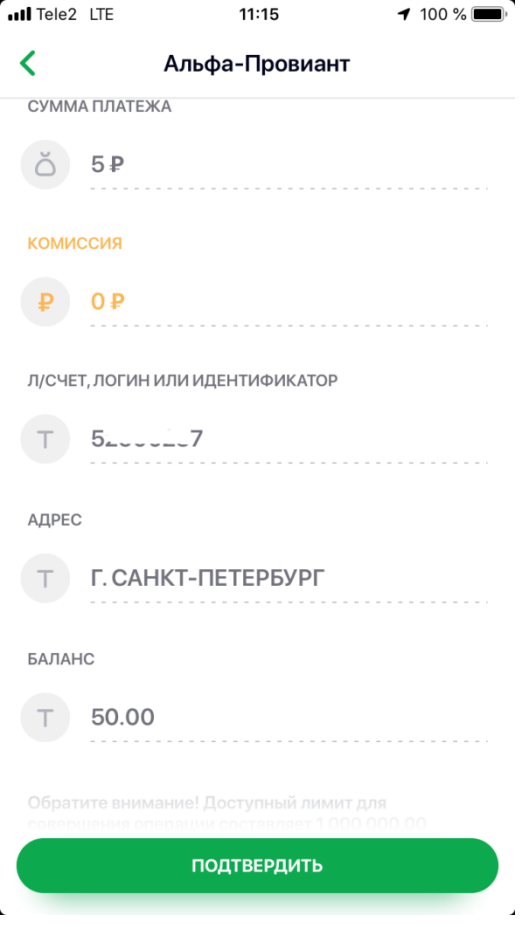

Деньги поступят через несколько минут.